#### **Page-Register zur Eingabe von CV-Nummern größer 79**

CV-Adressen größer als 79 können nur mit Hilfe des Page-Registers programmiert werden. Dieses Page-Register ist die CV 66. Wird die CV66 mit einem Wert größer 0 beschrieben, so wird bei allen nachfolgenden Programmiervorgängen der Inhalt der CV66 mal 64 zu jedem im Folgenden eingegebenen Adresswert hinzuaddiert. Der eingegebene Wert muß im Bereich 1-64 liegen. Mit Verlassen des Motorola-Programmiermodus wird das Page-Register (CV66) automatisch wieder zu Null gesetzt.

## **Offset-Register zur Eingabe von CV-Werten größer 79**

CV-Werte größer 79 können nur mit Hilfe des Offset-Registers programmiert werden. Dieses Offset Register ist die CV 65. Wird die CV65 mit einem Wert > 0 beschrieben, so wird bei allen nachfolgenden Programmiervorgängen der Inhalt der CV 65 mit 4 multipliziert, zu jedem im Folgenden programmierten CV-Wert hinzuaddiert und in der entsprechenden CV abgelegt. Mit Verlassen des Motorola-Programmiermodus wird das Offset-Register (CV65) automatisch wieder zu Null gesetzt.

**Hinweis**: Bei der Programmierung der CV65 und der CV66 bleibt der Inhalt von Offset- und Page-Register unberücksichtigt.

# **Motorregelung**

Die Motorregelung kann über die CVs 53 bis 58 an die Lok angepasst werden.

# **Märklin Bremsstrecke**

Der Decoder reagiert auf eine Märklin Bremsstrecke (Bremsen mit einer analogen Spannung am Gleis), wenn CV 29 Bit 2 und CV 49 Bit 7 auf 1 gesetzt werden (Werkseinstellung 1 und 0).

# **Technische Daten**

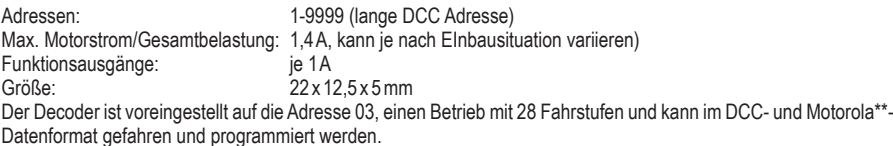

# **Auslieferungszustand**

Im Auslieferungszustand befindet sich der Decoder in der Betriebsart DCC/Motorola\*\*. Er schaltet automatisch zwischen beiden Formaten um. Zusätzlich kann der Decoder mit einem Gleichstromfahrgerät oder einem Wechselspannungstrafo (Märklin\* System) auf konventionellen Zweileiter- oder Dreileiteranlagen betrieben werden.

# **Hotline: Ihr direkter Weg zum Techniker**

Wenn Sie Fragen haben, rufen Sie an, Fa. Uhlenbrock: 02045-858327 Mo-Di-Do-Fr 14-16 Uhr und Mi 16-18 Uhr

# **Decoder-Typ: Multiprotokolldecoder 76425**

# **Garantieerklärung**

Jeder Baustein wird vor der Auslieferung auf seine vollständige Funktion überprüft. Sollte innerhalb von 2 Jahren ab Kaufdatum dennoch ein Fehler auftreten, so setzen wir Ihnen den Baustein kostenlos instand.

Bei einem eventuellen Defekt senden Sie bitte den Baustein zusammen mit dem Kaufbeleg und einer kurzen Fehlerbeschreibung unter Angabe der Decoderadresse zur Reparatur an uns zurück.

Der Garantieanspruch entfällt, wenn der Schaden durch unsachgemäße Behandlung verursacht wurde. Bitte beachten Sie,dass laut EMV-Gesetz der Baustein nur innerhalb von Fahrzeugen betrieben werden darf, die das CE-Zeichen tragen.

\* Märklin ist ein eingetragenes Warenzeichen der Gebr. Märklin & Cie. GmbH, Göppingen

\*\* Motorola ist ein eingetragenes Warenzeichen der Motorola Inc. Tempe-Phoenix (Arizona/USA)

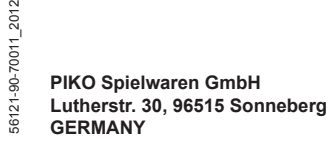

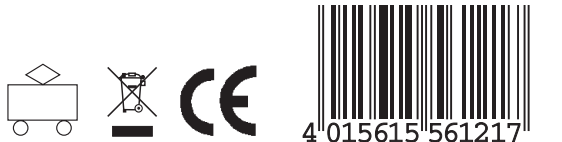

# **# 56121 Multiprotokolldecoder**

Für Lokomotiven mit Gleichstrommotoren auf Digitalanlagen im DCC- und Motorola\*\*-Datenformat.

# **Eigenschaften**

- Geregelter Multiprotokolldecoder für DCC und Motorola
- Geeignet für Gleichstrom- und Glockenankermotoren bis 1,4 A
- Ruhiger Motorlauf durch Motoransteuerung mit 18,75 KHz
- 14, 27, 28, 128 Fahrstufen, je nach Datenformat
- Kurze (1-127) und lange (128-9999) Adressen
- NMRA konform
- RailCom
- Minimale, maximale und mittlere Geschwindigkeit einstellbar
- Fahrstufentabelle für 14 und 28 Fahrstufenmodus
- Hauptgleisprogrammierung (DCC)
- Rangiergang (halbe Geschwindigkeit) über F3 schaltbar
- Anfahr-Bremsverzögerung über F4 schaltbar
- Fahrtrichtungsabhängige Beleuchtung, dimmbar, schaltbar über F0
- Zugseitige Beleuchtung schaltbar
- 2 Sonderfunktionsausgänge schaltbar über F1 und F2, dimmbar oder auch zeitbegrenzt
- Mit SUSI-Schnittstelle zum Anschluss von Soundmodulen oder anderen Modulen zur Steuerung von schaltbaren **Zusatzfunktionen**
- Erzeugt die Adressidentifikation zur Ansteuerung des LISSY Mini-Sendemoduls 68 400
- Reagiert auf ein DCC konformes Bremssignal oder Bremsstrecken mit Gleichspannung
- Gegen Überhitzung geschützt, alle Ausgänge gegen Kurzschluss gesichert
- Konventioneller Gleich- oder Wechselstrombetrieb mit automatischer Umschaltung
- Alle CVs sind mit Digitalgeräten der Formate DCC und Motorola zu programmieren

# **Beschreibung**

Dieser Lokdecoder ist ein kleiner, leistungsfähiger Multiprotokolldecoder. Er kann in DCC- und Motorola-Digitalsystemen verwendet werden und fährt ebenfalls im Analogmodus mit Gleich- oder Wechselspannung und Fahrtrichtungsumschaltung per Überspannungsimpuls (Märklin- System).

Der Decoder arbeitet mit einer Frequenz von 18,75 KHz und eignet sich dadurch nicht nur für Gleichstrom-, sondern auch für Glockenankermotoren (z.B. Faulhaber, Maxon, Escap) bis zu einer dauernden Stromaufnahme von 1,4 A. Kurzzeitig höhere Einschaltströme werden gut toleriert.

Die Einstellung der Motorkennlinie erfolgt entweder über die minimale, mittlere und maximale Geschwingkeit oder über verschiedene CVs für die einzelnen Geschwindigkeitsstufen.

Die Lastregelung kann den verschiedenen Lokmotoren individuell angepasst werden.

Der Decoder verfügt über zwei fahrtrichtungsabhängige Beleuchtungsausgänge, sowie über zwei zusätzliche Sonderfunktionsausgänge, die über die Funktionstasten f1 und f2 geschaltet werden.

Über die Funktionstasten f3 und f4 können ein Rangiergang mit gedehntem Langsamfahrbereich und die Anfahr-Bremsverzögerung geschaltet werden. Die Zuordnung der Schaltaufgaben wie Beleuchtung, Sonderfunktionsausgänge, Rangiergang und schaltbare Anfahr-, Brems- Verzögerung kann den Funktionstasten der Digitalzentrale frei zugeordnet werden (function mapping). Zum Betrieb von z.B. elektrischer Kupplungen können die Sonderfunktionsausgänge zeitgesteuert arbeiten und auf Wunsch wird der Motor der Lok kurz angesprochen (Rangiertango).

Stirn- und Rückleuchten können über die Sonderfunktionsausgänge fahrtrichtungsabhängig ausgeschaltet werden (Zugseitige Beleuchtung schaltbar).

Der Decoder ist programmierbar über Intellibox, DCC- und Märklin- Steuergeräte. Mit allen Geräten sind alle CVs zu programmieren..

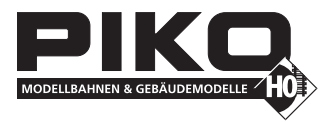

#### **Einbau des Lokdecoders Anschluss des Bausteins**

Entfernen Sie den Brückenstecker aus der Lok und stecken Sie den Schnittstellenstecker des Decoders in die freie Buchse.

Sollte die Beleuchtung nicht funktionieren, so müssen Sie den Stecker um 180 Grad drehen.

**Hinweis:** Falls die Fahrtrichtung der Lok nicht mit der Anzeige Ihrer Digitalzentrale übereinstimmt, so können Sie über die CV29 Bit 0 die Fahrtrichtung umkehren.

#### **Anschluss von Sonderfunktionen**

Statt der Glühlampen für die Beleuchtung können auch andere Verbraucher an die Licht- oder Sonderfunktionsausgänge angeschlossen werden. Zum Beispiel LEDs mit Vorwiderstand, Rauchgenerator oder Telexkupplung. Für fahrtrichtungsunabhängiges Schalten können die Ausgänge miteinander verbunden werden.

Zusätzliche Sonderfunktionen werden an die Sonderfunktionsausgänge A1 und A2 angeschlossen. A1 ist mit dem Schnittstellenstecker verdrahtet (grün). Beim Ausgang A2 wird die Zuleitung des Verbrauchers direkt an die Decoderplatine angelötet. Die Rückleitung wird entweder mit dem blauen Kabel (+) des Decoders oder mit dem Lokchassis (Masse) verbunden.

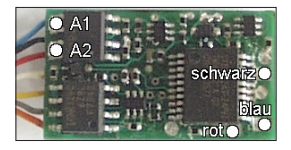

#### **Befestigung des Decoders im Fahrzeug**

Benutzen Sie das beigelegte Klebepad, um den Decoder an einer beliebigen Stelle in der Lok zu befestigen. Das Klebepad schützt den Decoder vor leitenden Verbindungen und hält ihn sicher in seiner Lage fest.

Steckerbelegung der Schnittstelle

Motoranschluss (orange) 2 Beleuchtung hinten - (gelb)

3 Sonderfunktion A1 (grun)

6 Beleuchtung vom (weiß)

4 Stromabnahme links (schwarz) 5 Motoranschluss (grau)

7 gem. Pluspol Beleuchtung (blau 8 Stromabnahme rechts (rot)

nach NEM 652

 $100$ 

 $200$ 

 $3$   $\bullet$   $\bullet$ 

 $\overline{A}$   $\bullet$   $\bullet$ 

#### **Anschluss des LISSY Mini-Sendemoduls 68 400**

Stecken Sie den Stecker des LISSY Mini-Sendemoduls in die SUSI-Schnittstellenbuchse auf der Decoderunterseite. Programmieren Sie anschließend das Bit 1 in CV 49 auf den Wert 1, damit der Decoder die Adressidentifikation zur Ansteuerung des LISSY Mini-Sendemoduls über die SUSI-Schnittstelle ausgibt.

Ist die SUSI-Schnittstelle z.B. durch ein Soundmodul belegt, entfernen Sie den Schnittstellenstecker des LISSY Mini-Sendemoduls und löten anschließend die drei Kabel wie unten angegeben an die Decoderplatine an.

Hinweis: Zum Betrieb eines Soundmoduls an der SUSI-Schnittstelle muss das Bit 1 in CV 49 den Wert 0 enthalten (= Werkseinstellung).

#### **Inbetriebnahme**

Überprüfen Sie den korrekten Einbau mit einem Durchgangsprüfer oder einem Ohmmeter. Achten Sie bei der Platzierung des Bausteins im Fahrzeug darauf, dass nirgendwo eine leitende Verbindung entsteht! Stellen Sie sicher, dass auch nach Schließen der Lok keine Kurzschlüsse entstehen können und keine Kabel eingeklemmt werden.

**Ein Kurzschluss im Bereich von Motor, Beleuchtung, Schleifer und Radsätzen zerstört den Baustein und eventuell die Elektronik der Lok!**

## **Digitaler und analoger Fahrbetrieb**

Auf digitalen Anlagen läßt sich der Decoder im Motorola\*\*- oder DCC-Datenformat steuern. Für den DCC-Betrieb sind 28 Fahrstufen voreingestellt.

Wird der Decoder auf konventionellen Anlagen eingesetzt, so kann er entweder mit einem Gleichstromfahrgerät oder mit einem Wechselspannungstrafo (System Märklin\*) gesteuert werden. Alle Betriebsarten werden vom Decoder automatisch erkannt.

## **Programmierung**

Die Grundlage aller Einstellungsmöglichkeiten des Decoders bilden die Configurations-Variablen (CV's) gemäß der DCC-Norm. Der Decoder kann mit der PIKO Digi-Power-Box, Intellibox, DCC-Zentralen und Motorola\*\*-Zentralen programmiert werden.

## **Programmierung mit der PIKO Digi-Power-Box / Intellibox**

Wir empfehlen, unabhängig davon, in welchem Format später gefahren werden soll, den Decoder über das Programmiermenü für DCC-Decoder zu programmieren.

Die PIKO Digi-Power-Box / Intellibox unterstützt die Programmierung von DCC-Decodern mit einem komfortablen Eingabemenü. Lange Adressen müssen nicht mühsam ausgerechnet werden, sie können direkt eingegeben werden. Die PIKO Digi-Power-Box errechnet automatisch die Werte für CV17 und CV18. Außerdem setzt sie das Bit 5 der CV29 auf 1, damit der Decoder die lange Adresse auch benutzt.

Zur genauen Vorgehensweise lesen Sie bitte das entsprechende Kapitel im PIKO Digi-Power-Box Handbuch.

#### **Sonderfall Lokadressen 80 bis 255 im Motorola-Datenformat mit der Intellibox**

Die Intellibox unterstützt im Motorola-Datenformat einen Adressbereich bis 255. Die Adressen 1 bis 80 können auch problemlos über die DCC-Programmierung programmiert werden. Sollen jedoch Lokadressen größer als 80 genutzt werden, so muss die Lokadresse auf jeden Fall so wie im Kapitel "Programmierung mit einer Märklin Zentrale" beschrieben, programmiert werden.

Nachdem diese Programmierung durchgeführt wurde, enthält die CV1 den Wert 0 und der Decoder benutzt die Motorola-Adresse größer 80.

# **Programmierung mit DCC-Geräten**

Benutzen Sie das Programmiermenü Ihrer DCC Zentrale, um die Decoder CV's per Register, CV direkt oder Page Programmierung auszulesen und zu programmieren. Es ist ebenfalls möglich den Decoder per Hauptgleisprogrammierung mit einer DCC Digitalzentrale zu programmieren.

Die genaue Vorgehensweise entnehmen Sie bitte dem Handbuch der verwendeten Zentrale.

#### **Programmierung von langen Adressen ohne Programmiermenü**

Wird die Programmierung mit Zentralen durchgeführt, die die Programmierung nicht mit einem Eingabemenü unterstützen, muss der Wert für CV17 und CV18 errechnet werden. Hier die Anleitung zur Programmierung der Adresse 2000.

- Teilen Sie den Adresswert durch 256 (2000:256 = 7 Rest 208).
- Nehmen Sie das Ganzzahlergebnis (7) und addieren Sie 192 hinzu.
- Tragen Sie das Ergebnis (199) als Wert in CV17 ein.
- Tragen Sie den Rest (208) als Wert in CV18 ein.
- *Wichtig*: Setzen Sie Bit 5 von CV29 auf 1, damit der Decoder die lange Adresse auch benutzt.

#### **Wert für Konfigurationsvariable errechnen**

Über die CVs 29 und 49 lassen sich verschiedene Einstellungen am Decoder vornehmen.

Der einzugebende Wert errechnet sich aus der CV-Tabelle, indem die Werte der gewünschten Funktionen addiert werden.

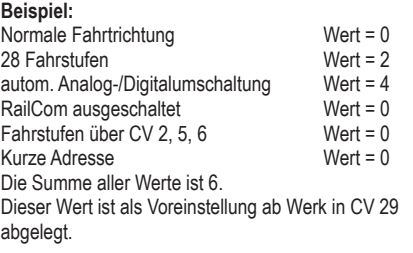

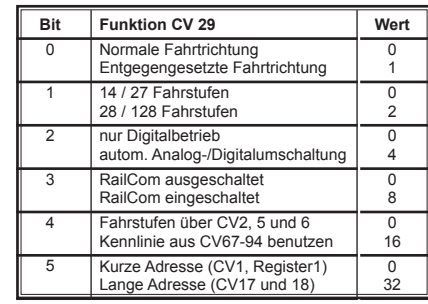

## **Programmierung mit einer Märklin\* Zentrale (nicht CS 2, MS 2 siehe DCC)**

Mit einer Märklin\* Zentrale können alle CV's programmiert, aber nicht ausgelesen werden.

- 1. Zentrale aus- und einschalten.
- 2. Adresse des Decoders anwählen und Licht einschalten.
- 3. Bei stehender Lok (Fahrstufe 0) die Fahrtrichtungsumschaltung 5 mal hintereinander betätigen, bis die Beleuchtung erlischt.
- 4. Fahrregler auf Position "Null" bringen. Jetzt blinkt die hintere Beleuchtung 4 x langsam.
- 5. An der Zentrale die Nummer der zu programmierenden CV wie eine Lokadresse eingeben.
- 6. Die Fahrtrichtungsumschaltung kurz betätigen. Jetzt blinkt die hintere Beleuchtung 4 x schnell.
- 7. Den gewünschten Wert für die CV wie eine Lokadresse an der Zentrale eingeben.
- 8. Die Fahrtrichtungsumschaltung kurz betätigen. Jetzt blinkt die hintere Beleuchtung 4 x langsam.

Falls weitere CVs programmiert werden sollen, Punkt 5-8 wiederholen.

Wenn die Programmierung beendet werden soll, die Zentrale auf "STOP" schalten.

Hinweis: Da bei der Programmierung mit einer Motorola Digitalzentrale von Märklin nur Eingaben von 01 bis 80 möglich sind, muss der Wert "0" über die Adresse als "80" eingegeben werden.